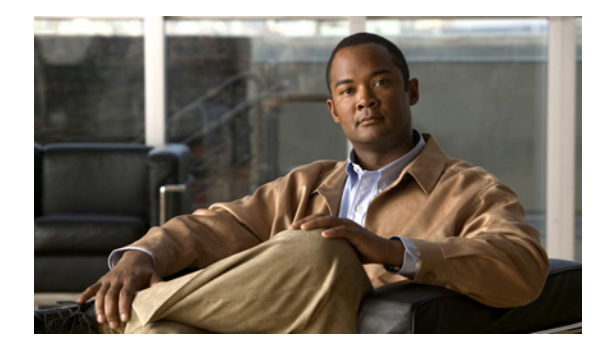

# **Connecting Cisco Grid Router WAN Interface Cards**

**Revised: July 7, 2010, OL-23018-01**

# **Overview**

This document describes Cisco grid router WAN interface cards (GRWICs) and how to connect them to a network. It contains the following sections:

- **•** [Supported Platforms, page 1](#page-0-0)
- **•** [8-Port Serial GRWICs, page 2](#page-1-0)
- **•** [T1/E1 Channelized PRI GRWICs, page 2](#page-1-1)
- **•** [Cisco Grid Router WAN Interface Card LEDs, page 3](#page-2-0)
- **•** [Installing a Cisco Grid Router WAN Interface Card, page 5](#page-4-0)
- **•** [Prerequisites for Connecting Cisco Grid Router WAN Interface Cards, page 6](#page-5-0)
- **•** [Connecting Serial GRWICs to a Network, page 6](#page-5-1)
- **•** [Connecting T1/E1 GRWICs to a Network, page 7](#page-6-0)

## <span id="page-0-0"></span>**Supported Platforms**

The GRWICs support the following Cisco 2000 Series Connected Grid routers:

**•** Cisco CGR 2010 router

For appropriate regulatory warnings associated with this product, see *Regulatory Compliance and Safety Information for Cisco Connected Grid Router 2000 Series Routers* at:

*[http://www.cisco.com/en/US/docs/routers/access/2000/CGR2010/hardware/installation/guide/CGR201](http://preview.cisco.com/en/US/docs/routers/access/2000/CGR2010/hardware/installation/guide/CGR2010_HIG.html ) [0\\_HIG.html](http://preview.cisco.com/en/US/docs/routers/access/2000/CGR2010/hardware/installation/guide/CGR2010_HIG.html )*

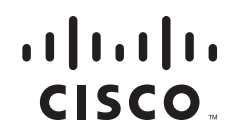

Ι

For an overview of Cisco GRWICs used for Cisco CGR 2010 routers, see *Cisco Connected Grid Routers 2010 Hardware Installation Guide* at:

*[http://www.cisco.com/en/US/docs/routers/access/2000/CGR2010/hardware/installation/guide/CGR201](http://preview.cisco.com/en/US/docs/routers/access/2000/CGR2010/hardware/installation/guide/CGR2010_HIG.html ) 0\_HIG.html*

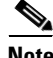

**Note** Use Cisco Feature Navigator to find information about platform support and Cisco IOS software image support. Access Cisco Feature Navigator at <http://www.cisco.com/go/fn>. You must have an account on Cisco.com. If you do not have an account or have forgotten your username or password, click **Cancel** at the login dialog box and follow the instructions that appear.

### <span id="page-1-0"></span>**8-Port Serial GRWICs**

The 8-port serial GRWIC (RWIC-8A/S-232), shown in [Figure 1,](#page-1-2) provides an EIA-323 serial interface to the Cisco GCR 2010 router. The serial GRWIC connectors each bundles signals for 4 ports.

<span id="page-1-2"></span>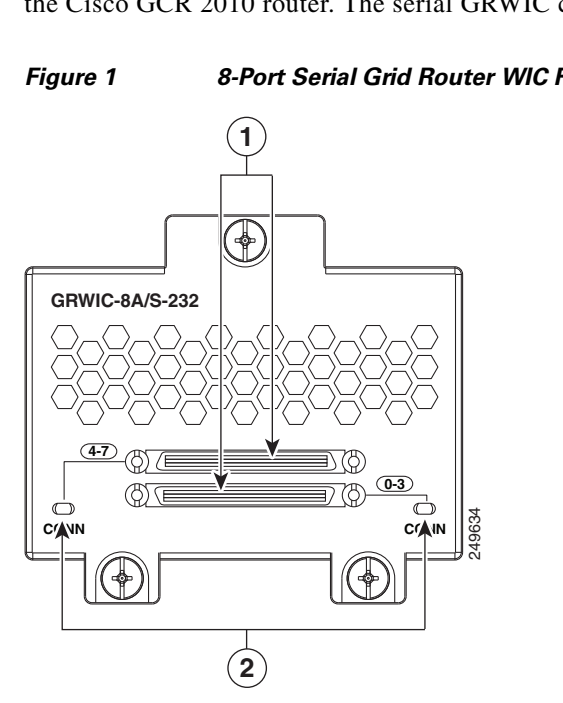

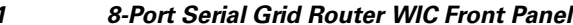

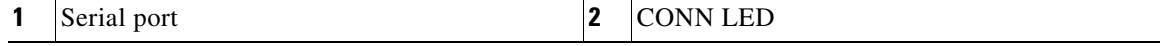

### <span id="page-1-1"></span>**T1/E1 Channelized PRI GRWICs**

The 1-port PRI T1/E1 GRWIC (GRWIC-1CE1T1-PRI) and 2-port PRI T1/E1 GRWIC (GRWIC-2CE1T1-PRI), shown in [Figure 2,](#page-2-1) provides data only, channelized, clear channel T1/E1 connectivity to legacy equipment and sensors to an IP network.

 $\mathbf I$ 

<span id="page-2-1"></span>*Figure 2 2-Port Channelized T1/E1 PRI GRWIC* GRWIC-2CE1T1-P **CD/LP AL P1 CD/LP AL P1** 249636  $\mathbf{1}$ **2 3**

| ports<br>11 | CD/LP LED (bicolor LED) |
|-------------|-------------------------|
| Alarm LED   |                         |

## <span id="page-2-0"></span>**Cisco Grid Router WAN Interface Card LEDs**

[Figure 1](#page-1-2) shows the serial GRWIC LEDs, and [Figure 2](#page-2-1) shows the T1/E1 GRWIC LEDs. [Table 1](#page-3-0) describes the serial GRWIC LED functions, and [Table 2](#page-3-1) shows the T1/E1 GRWIC LED functions.

### **8-Port Serial GRWICs LEDs**

 $\mathbf I$ 

[Figure 1](#page-1-2) shows that each serial GRWIC has one LED, labeled CONN for each port group, which lights when the serial port is connected. When the port is in DTE mode, the CONN LED indicates that Data Send Ready (DSR), Data Carrier Detect (DCD), and Clear To Send (CTS) have been detected. When the port is in DCE mode, Data Terminal Ready (DTR) and Ready To Send (RTS) have been detected. There are two bi-color LEDs provided. One LED is for ports 0-3 and one LED is for ports 4-7 (see [Figure 3](#page-3-2)). [Table 1](#page-3-0) describes the functions of the LEDs.

 $\mathsf I$ 

<span id="page-3-2"></span>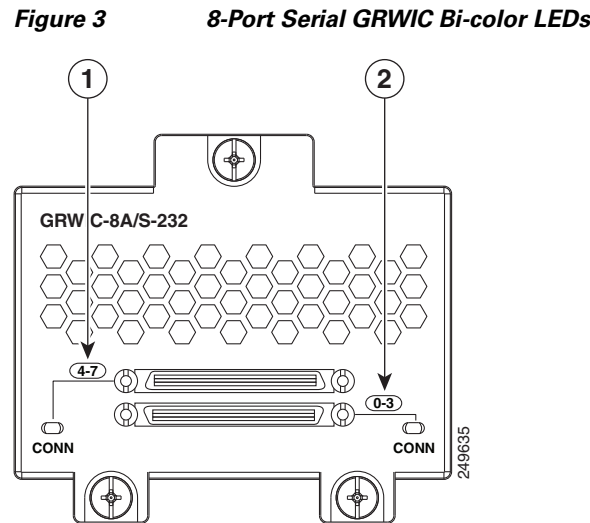

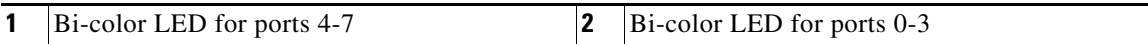

#### <span id="page-3-0"></span>*Table 1 Serial GRWIC LEDs*

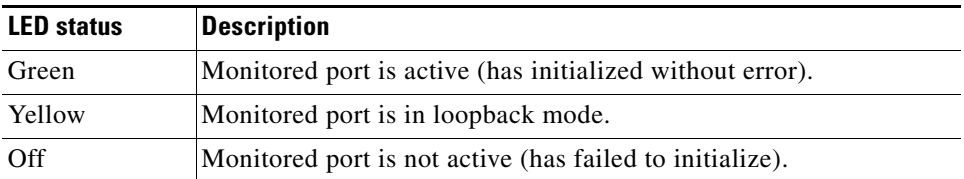

### **T1/E1 Channelized PRI GRWICs LEDs**

The T1/E1 GRWIC has 2 LEDs for each port that indicate the functionality of the T1 or E1 connection. [Figure 2](#page-2-1) shows the front panel and LEDs. The LEDs are described in [Table 2.](#page-3-1)

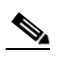

**Note** CD/LP LEDs are bicolor LEDs with both green and yellow emitters.

#### *Table 2 T1/E1 GRWIC LEDs*

<span id="page-3-1"></span>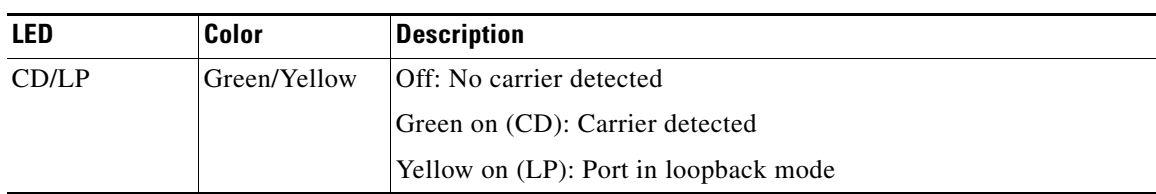

۰

 $\mathbf{I}$ 

 $\mathbf I$ 

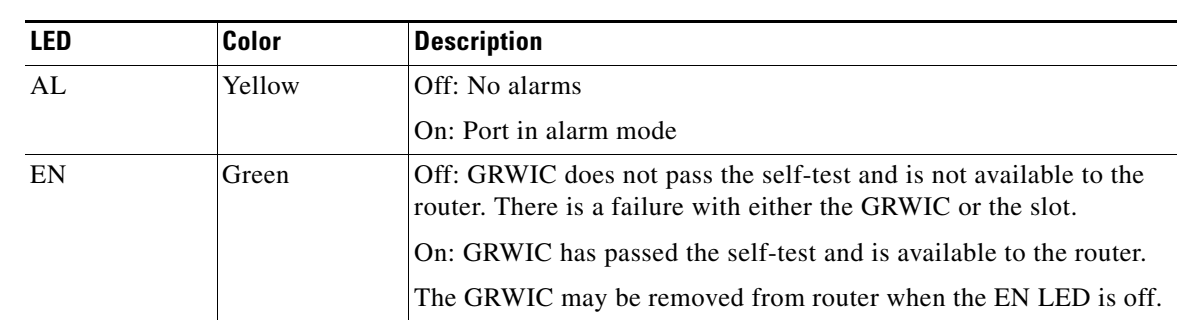

#### *Table 2 T1/E1 GRWIC LEDs*

## <span id="page-4-0"></span>**Installing a Cisco Grid Router WAN Interface Card**

This section describes how to install GRWICs in Cisco CGR 2010 routers.

The GRWIC installs into one of four slots on the cable side view of the router.

**Note** You can install 4 single-wide GRWICs in the Cisco CGR 2010 router slots at any one time. Although double-wide GRWICs are not supported at this time, future versions of the Cisco CGR 2010 router will also support double-wide GRWIC configurations.

Follow these steps to install a GRWIC in a Cisco CGR 2010 router:

**Step 1** Stand the GRWIC on end to install into the router slot. See [Figure 4.](#page-4-1)

#### <span id="page-4-1"></span>*Figure 4 GRWIC Positioning to Install into the GCR 2010 Router*

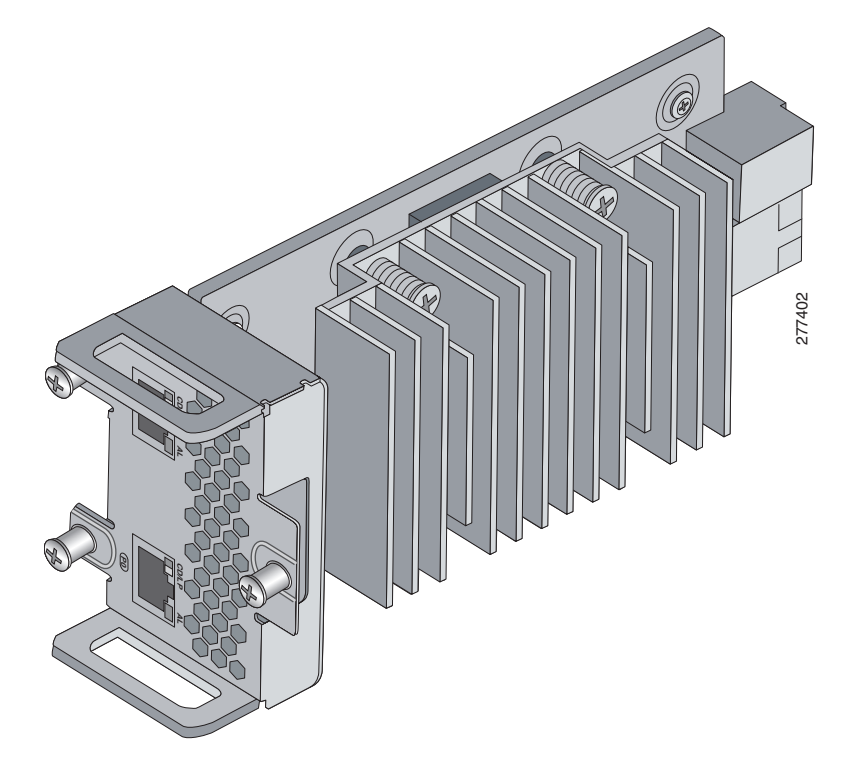

Ι

<span id="page-5-2"></span>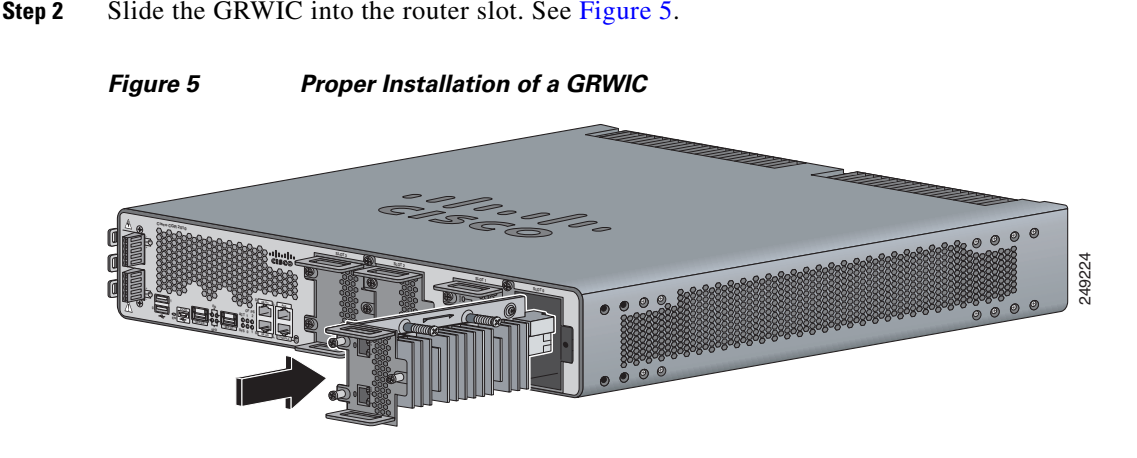

**Step 3** Tighten the three captive screws on the front of the interface card.

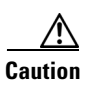

**Caution** For T1/E1 interfaces, shielded cables are required to meet EN55022, Cispr 22, and EN300-386 compliance.

### <span id="page-5-0"></span>**Prerequisites for Connecting Cisco Grid Router WAN Interface Cards**

Before connecting an GRWIC to the network, ensure that the GRWIC is installed in the router and you have the proper cables for connecting the GRWIC to the network.

### **Cables**

After you install the GRWIC, use the appropriate serial or T1/E1 cable to connect the GRWIC's serial or T1/E1 port to one of the following types of equipment:

- For serial, a synchronous modem, DSU or CSU, or other DCE, if connecting to a digital WAN line
- **•** For T1/E1, use a straight-through RJ-48C–to–RJ-48C cable to connect a T1/FT1 DSU/CSU HWIC to a network.

### <span id="page-5-1"></span>**Connecting Serial GRWICs to a Network**

To connect the serial GRWIC to the network, follow these steps:

**Step 1** Connect the serial cable to the connector on the card faceplate. See [Figure 6.](#page-6-1)

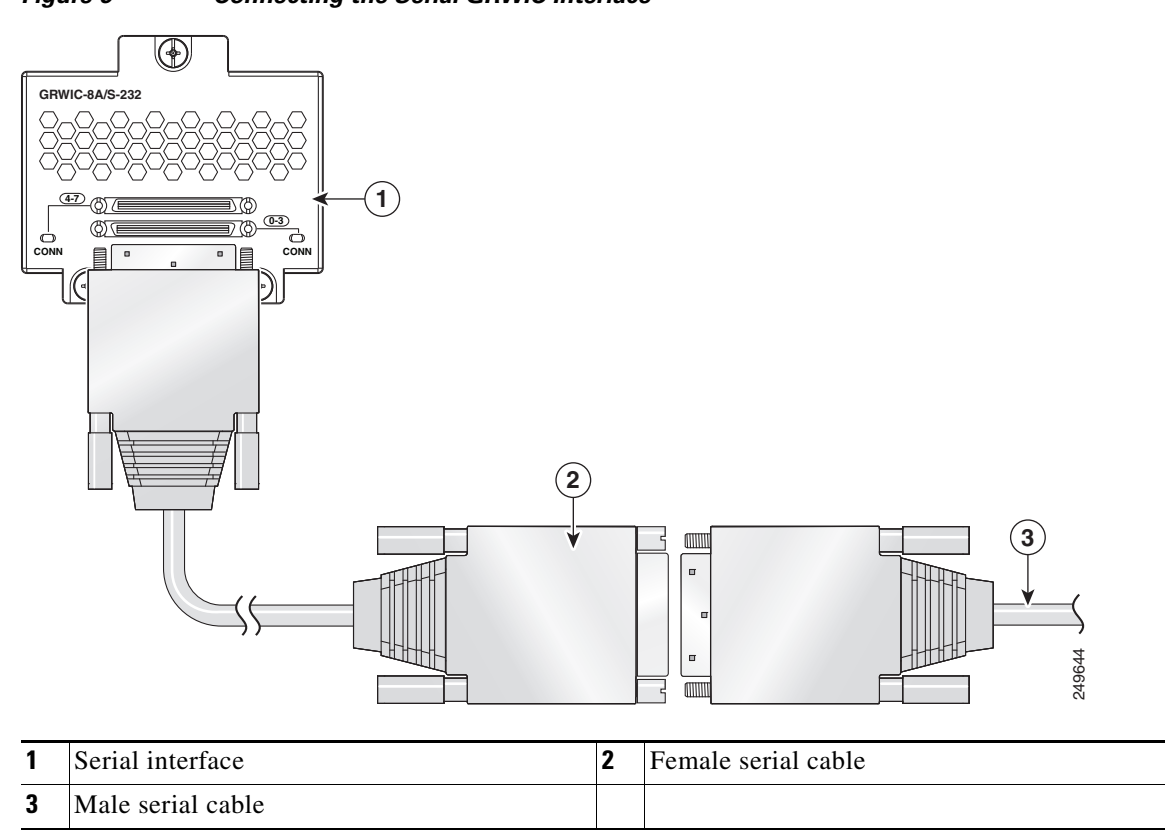

<span id="page-6-1"></span>*Figure 6 Connecting the Serial GRWIC Interface*

**Step 2** Connect the female end of the serial cable to the male end of the other serial connector for back-to-back connectivity. (See [Figure 6.](#page-6-1))

**Step 3** Connect the other end of the cable to the DTE or DCE.

## <span id="page-6-0"></span>**Connecting T1/E1 GRWICs to a Network**

 $\Gamma$ 

To connect the T1/E1 GRWIC to the network, follow these steps:

**Step 1** Connect one end of the cable to the T1 port on the T1/E1 GRWIC (See [Figure 7.](#page-7-0))

Ι

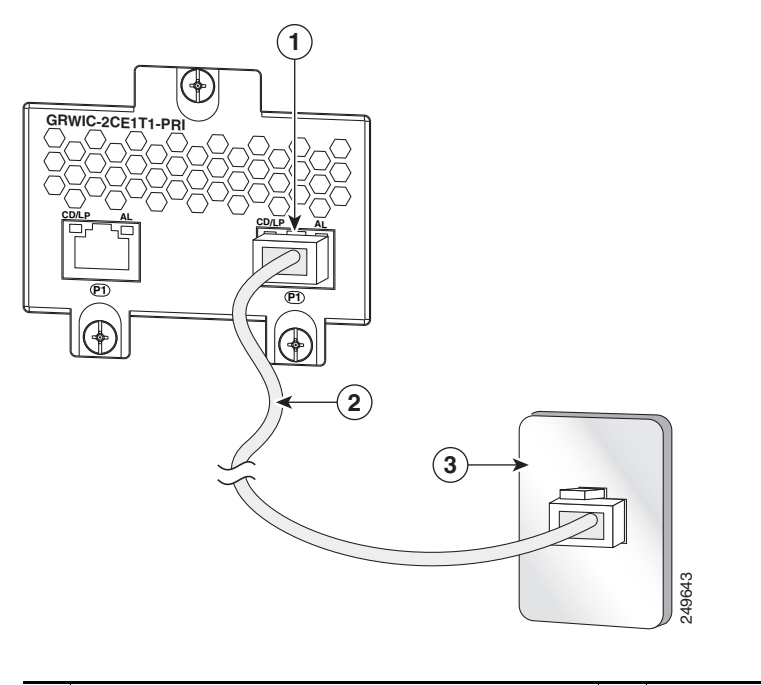

<span id="page-7-0"></span>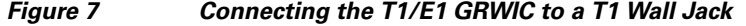

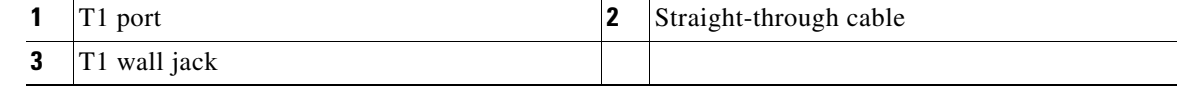

**Step 2** Connect the other end of the cable to the T1 wall jack, as shown in [Figure 7](#page-7-0).

# **Obtaining Documentation, Obtaining Support, and Security Guidelines**

For information on obtaining documentation, obtaining support, providing documentation feedback, security guidelines, and also recommended aliases and general Cisco documents, see the monthly *What's New in Cisco Product Documentation*, which also lists all new and revised Cisco technical documentation, at:

<http://www.cisco.com/en/US/docs/general/whatsnew/whatsnew.html>

Cisco and the Cisco logo are trademarks or registered trademarks of Cisco and/or its affiliates in the U.S. and other countries. To view a list of Cisco trademarks, go to this URL: [www.cisco.com/go/trademarks.](http://www.cisco.com/go/trademarks) Third-party trademarks mentioned are the property of their respective owners. The use of the word partner does not imply a partnership relationship between Cisco and any other company. (1110R)

© 2010 Cisco Systems, Inc. All rights reserved.